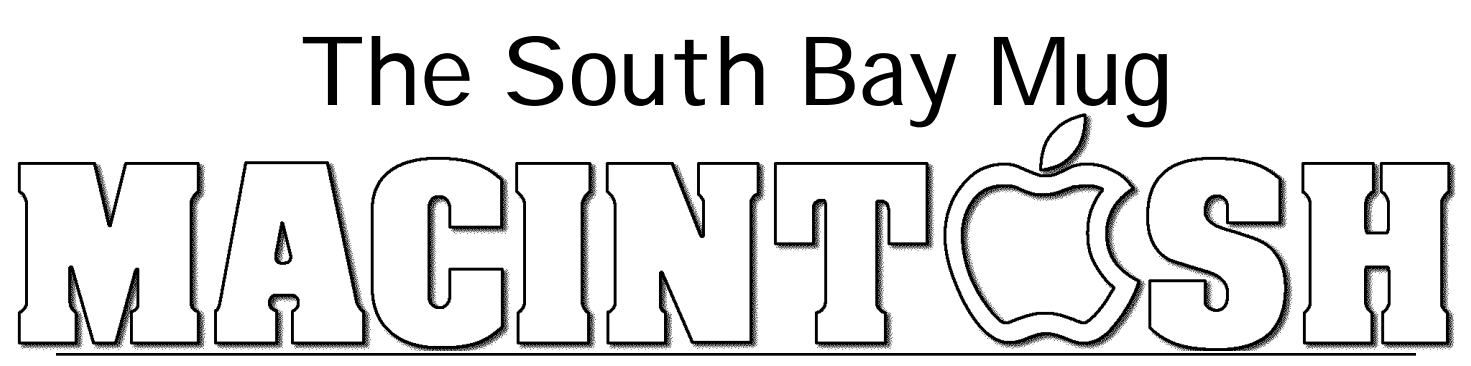

A Monthly Cupful For South Bay Apple Mac User Group Members, April 2008

## $0113$ **A personal view from Bob**

## **News Sites and RSS**

o you visit a lot of news sites when you surf the web? These are newspapers, like the New York Times and Washington Post, or on-line news sources — Google News or Yahoo News. There are also hundreds of Mac news site, such as TidBITS, MacNN and MacWorld, as well as many blogs and podcasts. News sites are everywhere. Most people go to a site and read items of interest, but this can take a lot of time if you visit many sites and you can easily miss something important. D

**RSS:** What if you could see all the headlines gathered together along with a summary of each article? You can if a site gathers the headlines and publishes them as an RSS (Really Simple Syndication) feed. RSS hides behind the page but gives you access by clicking the RSS icon (e.g. in the Safari RSS and Firefox  $\delta$ ) address bar) to display a list of headlines and summaries, without distracting ads. Click on a headline of interest and the full story opens up. This is great time saver but you still have to open one site at a time.

**RSS Readers or aggregators** gather RSS feeds from hundreds of sites. It's one-stop shopping for all your news sites. In Nov 2004 I wrote about NewsMac, a free RSS reader, but it's no longer available.

**NetNewsWire (NNW)**, previously commercial, is now a free download. It's terrific. In the left pane is a list of feeds for all your web sites. Easily add, delete and organize sites into folders. The number of unread items is shown at the right of each feed. Click on a feed and a list of headlines appears at the top of the center pane. Click on a headline and the title and a brief summary appears in the bottom pane. Click the summary title or drag a headline or title into your browser window to

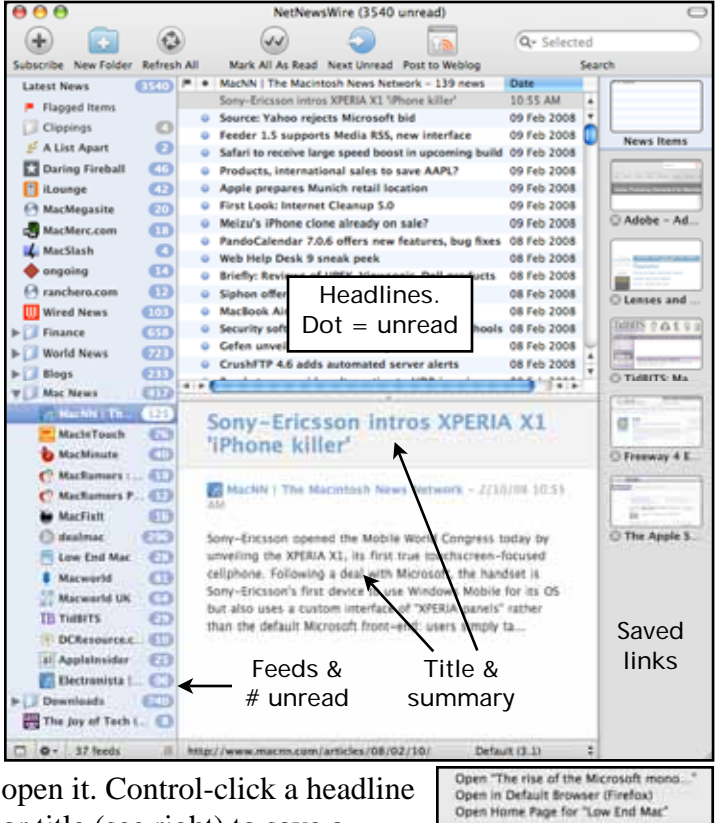

open it. Control-click a headline or title (see right) to save a Mark as Unread Mark as Flagged thumbnail and link in the right Mark all in "Low End Mac" as Read<br>Mark all in "Low End Mac" as Unread pane. NNW is a full-fledged web Unsubscribe from "Low End Mac". browser. Click a thumbnail (right Post to Weblog Post to del irio us pane) and the entire center pane Copy HTML Copy HTML with Attribution<br>Copy URL is replaced by the actual web Copy Headline page. Quick Add To Google Calendar

Save favorite URLs in the clippings folder at the top of the feeds. The search box, upper right, lets you search all headlines or just those in a selected site. There's a lot to NNW, much more than I can describe here. Download it and play.

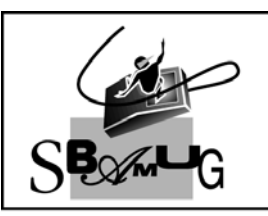

## **Rob Rrooks**

**Helping Beginners** 310-545-8060 SBAMUG@gmail.com